## **TÁBLÁZATKEZELÉS**

## **<sup>K</sup> <sup>T</sup> Iskolai focibajnokság**

Véget ért az iskolai focibajnokság! A 12 csapat eredményét egy táblázatban foglaltuk össze. Feladatunk az összesítés elkészítése, a végeredmény kihirdetése.

- *A bajnokság idei szabályai a következők voltak:*
- *Győzelemért 3, döntetlenért 1 pont jár.*
- *Ha egy csapat nem áll ki játszani, akkor az ellenfél automatikusan nyertesnek tekintendő (10:0 gólkülönbséggel), és a vesztes csapatnak 2 pont levonás (büntetőpont) jár.*
- *A verseny tisztasága érdekében a szabálytalanságokért is adható büntetőpont: minden kioszto piros lapért 1* és egy kapott sárga lapért 1/10 pont a büntetés.

A kiinduló adatok (a focibajnokság végeredménye) a *foci.txt* tabulátorral tagolt szöveges állományban vannak. Az elkészített táblázatot jövőre is használni szeretnénk, de lehet, hogy akkor a büntetőpontok rendszere máshogyan alakul. Ezt vegyük figyelembe a képletek szerkesztésekor!

- **1.** Nyissuk meg a kiindulási adatokat tartalmazó *foci.txt* fájlt, és mentsük el a táblázatkezelő saját formátumában, *bajnoksag* néven!
- **2.** Irjuk be a bajnokság szabályai és a megadott minta figyelembevételével a büntetőpontokat a táblá-<br>- sat elé velemint határozzuk meg a csanatok számátl zat elé, valamint határozzuk meg a csapatok számát!
- **3.** Határozzuk meg a csapatok gólkülönbségét!
- **4.** Számítsuk ki a győzelmek, döntetlenek és vereségek számából adódó pontszámot ("Pont" rovat)!
- **5.** Hányszor nem állt ki egy csapat játszani?
- **6.** Hány büntetőpontja van az egyes csapatoknak?
- 7. Számítsuk ki a csapatok összpontszámát az eredményekért kapott pontok és a büntetőpontok<br>figyelembevételévelt figyelembevételével!
- **8.** Határozzuk meg, hogy hány pontot vesztettek a csapatok az elérhető maximumhoz képest!<br>.
- **9.** Számítsuk ki, csak a meccsek eredménye alapján, hogy hány százalékos eredményt nyújtottak a<br>csanatoki (Itt a büntetőponteket értelemszerűen nem kell fisyelembe venni ) csapatok! (Itt a büntetőpontokat értelemszerűen nem kell figyelembe venni.)
- **10.** Az adatok rendezésével adjuk meg a bajnokság végeredményét!
- **11.** Formázzuk a táblázatot a mintának megfelelően, az alábbiak figyelembevételével:
	- a címet helyezzük az oszlopok között középre, vastagítsuk meg, és mérete legyen 14 pontos;
	- a táblázat előtti adatokat alakítsuk dőlt betűssé;
	- az oszlopcímeket forgassuk el, vastagítsuk meg, igazítsuk középre, és háttérszínük legyen halványsárga,
	- a csapatok sorszámát, nevét és az összpontszámot vastagítsuk meg, és ezen cellák háttérszíne legyen halványsárga;
	- az *A* oszlop kivételével az oszlopszélességeket úgy állítsuk be, hogy minden adat kiférjen;
	- a győzelmek, döntetlenek és vereségek celláit emeljük ki világoskék háttérrel;
	- az *N*, az *O* és a *P* oszlopban minden számot egy tizedesjeggyel írassunk ki;
	- a táblázatot keretezzük egyszeres vastagságú vonallal!

## $C D E F G H I J K L M N$  $\Omega$ Az iskolai focibajnokság végeredménye  $\frac{2}{3}$ Büntetőpontok.  $\overline{4}$ Piros lapért 5 Sárga lapért.  $0,1$  $6\overline{6}$ Meccs elmulasztásáért 8 Csapatok száma:  $12$  $\overline{a}$ Gólkülönbség pont neve Nem állt ki Kapott gól Győzelem Sárga lap **D**öntetlen Osszpont Piros lap Százalék Vesztett Vereség Büntetés Játszott Lött gól Csapat Pont  $10$ 100%  $11|1$ Aranyláb  $11$  11 31,5  $12$ Kis kötény  $21,8$ 11 **Fit-ball fut-ball** 13  $\overline{A}$ 19,8  $13$

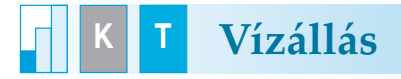

Az Országos Vízjelző Szolgálat nagymarosi állomásának 2003. évi mérésadatai vannak a *vizallas.txt* fájlban (tabulátorokkal tagolt szövegállomány).

- **1.** Nyissuk meg a táblázatkezelő program segítségével a *vizallas.txt* fájlt úgy, hogy az első beolvaso adat az *A1*-es cellába kerüljön! A táblát mentsük a táblázatkezelő saját formátumában, *nagyviz* néven! A forrásadatok 12 oszlopban és 31 sorban a napi vízmagasságértéket jelentik. Az "na" (nincs adat) rövidítés került a naptárban nem szereplő napok celláiba.
- **2.** Szúrjunk be az első sor és az első oszlop elé 1-1 sort, illetve oszlopot!
- **3.** Az első sort töltsük fel az adatok felett januártól kezdve a hónapok nevével! Az írásirányt állítsuk<br>morőlegeszel merőlegesre!
- **4.** Az első oszlopban, az *A2* cellától kezdve lefelé a napok sorszáma szerepeljen!
- 5. A csere funkció segítségével a táblázatot alakítsuk át úgy, hogy az "na" rövidítést tartalmazó cellák üressé váljanak!
- **6.** A táblázat 34., 35. és 36. sorában készítsük el a mérési adatok havi átlag, minimum- és maximumértékeinek kimutatását! A minimum- és a maximumértékek tizedesjegy nélkül, az átlagok 1 tize des jeggyel jelenjenek meg!
- **7.** A 38., 39. és 40. sorban az éves átlagot, minimumot és maximumot határozzuk meg!
- **8.** Készítsünk két diagramot! Az első grafikonon a januári vízmagasságokat ábrázoljuk. A másodikon a havi átlagos értékeket mutatjuk be. Mindkét diagramnak legyen tartalmat kifejező címe és tengelyfelirata!
- **9.** Az *A1:M32* és az *A34:M36* tartományokban levő adatokhoz állítsunk be vékony cellaszegélyezést, a többi cella szegély nélkül jelenjen meg a nyomtatási képen!
- **10.** Állítsuk be az oszlopszélességeket úgy, hogy minden adat látszódjon, de munkánk a nyomtatási képen egy oldalra elférjen!
- 11. Az élőfejben bal oldalon a "Nagymarosi vízállás 2003." szöveg szerepeljen, jobb oldalra szúrjuk be az aktuális dátumot!

## **10. évfolyam**

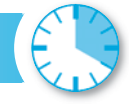